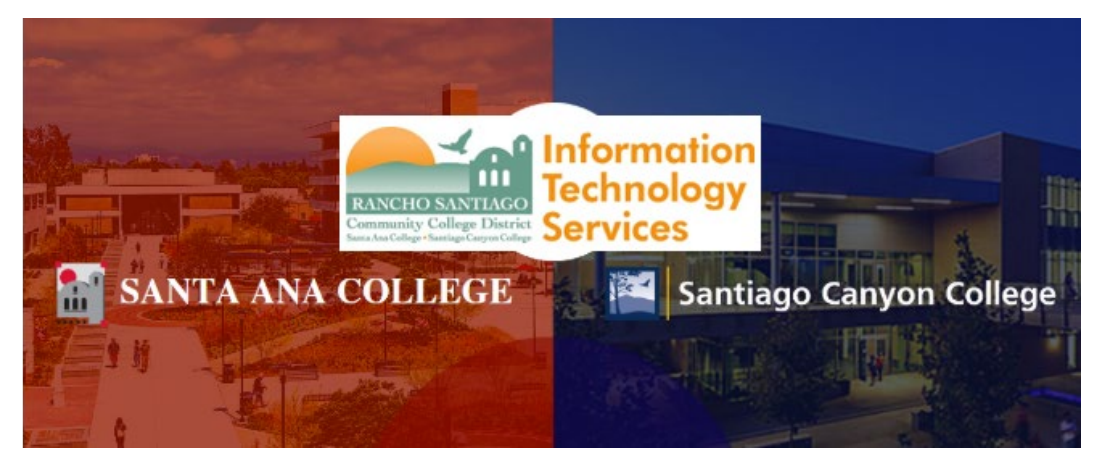

# Microsoft Azure Dev Tools for Teaching

**Microsoft Azure Dev Tools for Teaching** is a subscription-based offering for accredited schools and departments providing access to tools commonly used in science, technology, engineering, and math (STEM) programs. They provide professional developer and designer tools, software, and services from Microsoft to *all current RSCCD faculty and student***s**.

The proceeding steps show how to login, register and start using the **[Education Hub Software section](https://portal.azure.com/?Microsoft_Azure_Education_correlationId=78d80da0-9127-4f56-90c4-a63e45e948aa#blade/Microsoft_Azure_Education/EducationMenuBlade/software) of the Microsoft Azure** portal.

### **Further Assistance**

If you are having trouble with software installation, or are missing a software title from your Education Hub portal -- please contact Microsoft directly, while logged into Microsoft Azure as your student email address.

- **Microsoft New Support request website:** [https://support.microsoft.com/en](https://support.microsoft.com/en-us/supportrequestform/7a3f017a-c951-7e06-1bd7-64bf7fc202ff?SL=en-us&SC=US)[us/supportrequestform/7a3f017a-c951-7e06-1bd7-64bf7fc202ff?SL=en-us&SC=US](https://support.microsoft.com/en-us/supportrequestform/7a3f017a-c951-7e06-1bd7-64bf7fc202ff?SL=en-us&SC=US)
- **Phone**: (866) 643-9421
- **Hours:** 5:30am 5:30pm PST, M-F

For all other assistance, please contact the RSCCD ITS Help Desk.

714-564-4357 Ext 0 | Ext 44357 [| helpdesk@rsccd.edu](mailto:helpdesk@rsccd.edu) [| webhelpdesk.rsccd.edu](https://webhelpdesk.rsccd.edu/) | Mon-Fri, 7:30am-4:30pm

# **What products are included in Microsoft Azure Dev Tools for Teaching & Azure for Students subscription?**

Your Microsoft Azure Dev Tools for Teaching & Azure for Students subscription provides you with access to certain Software Developer Tools, available to download for free. You can download this software in the **[Education Hub Software section](https://portal.azure.com/?Microsoft_Azure_Education_correlationId=78d80da0-9127-4f56-90c4-a63e45e948aa#blade/Microsoft_Azure_Education/EducationMenuBlade/software) of the Microsoft Azure portal.** 

This includes but is not limited to:

- Project Professional 2019 **(WINDOWS ONLY)**
- Visio Professional 2019
- Visual Studio 2019 for Mac
- SQL Database
- Windows Server 2019
- Windows 10 Operating System

**NOTE:** The full list of software can be found on the Microsoft Azure **[Education Hub Software section](https://portal.azure.com/?Microsoft_Azure_Education_correlationId=78d80da0-9127-4f56-90c4-a63e45e948aa#blade/Microsoft_Azure_Education/EducationMenuBlade/software) .**

## **Step 1 & 2**

# Using a Microsoft Edge InPrivate Browser, go to **[https://signup.azure.com/studentverification?offerType=3](https://eur02.safelinks.protection.outlook.com/?url=https%3A%2F%2Fsignup.azure.com%2Fstudentverification%3FofferType%3D3&data=02%7C01%7C%7Cf10125dcb0494ecba63608d7ec7043fa%7C1ca8bd943c974fc68955bad266b43f0b%7C0%7C0%7C637237839227847407&sdata=g%2F0DN1FjP2xbPN2EMV8HlbiR8j1jI3iZPtZC3dxeyNM%3D&reserved=0)**

**NOTE**: Per Microsoft – the Microsoft Edge browser is more compatible for the Education Hub compared to 3<sup>rd</sup> party browsers.

Then, sign in with your RSCCD email address.

#### **For Students:**

WebAdvisorID@student.sac.edu or WebAdvisorID@student.sccollege.edu (e.g., ab12345@student.sac.edu)

#### **For Faculty and Staff:**

[LastName\\_FirstName@sac.edu,](mailto:LastName_FirstName@sac.edu) [LastName\\_FirstName@sccollege.edu,](mailto:LastName_FirstName@sccollege.edu) or [LastName\\_FirstName@rsccd.edu](mailto:LastName_FirstName@rsccd.edu) (e.g., [Smith\\_John@sac.edu\)](mailto:Smith_John@sac.edu)

**NOTE**: You will need access to an active student email address to complete this login process. Please refer to the [RSCCD Student Email Instructions](https://rsccd.edu/Departments/Information-Technology-Services/Documents/End%20User%20Training/RSCCD%20Student%20Email%20Instructions.pdf) for more information.

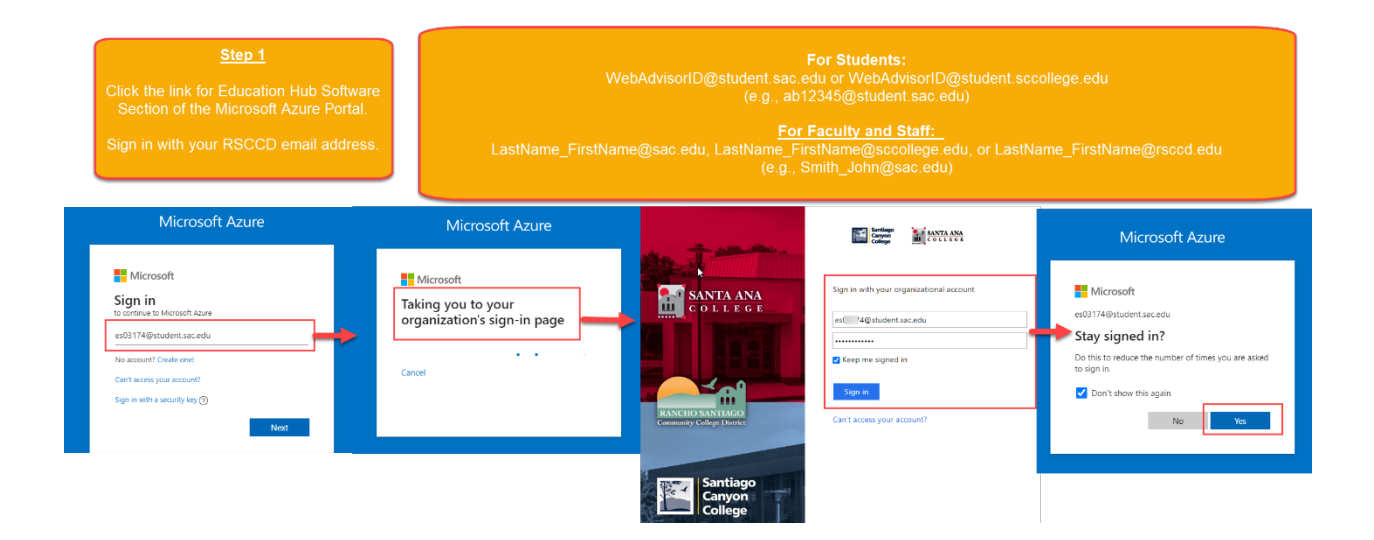

## **Step 3**

**NOTE:** If you are signing in for the first time, you need to verify your identity by phone. Otherwise, skip to Step 4.

Under Identity Verification by phone, choose a Country code (e.g., United states +1), and provide your phone number. Then click "Text me" or "Call me".

Enter the Verification Code when you receive it, then click "Verify code".

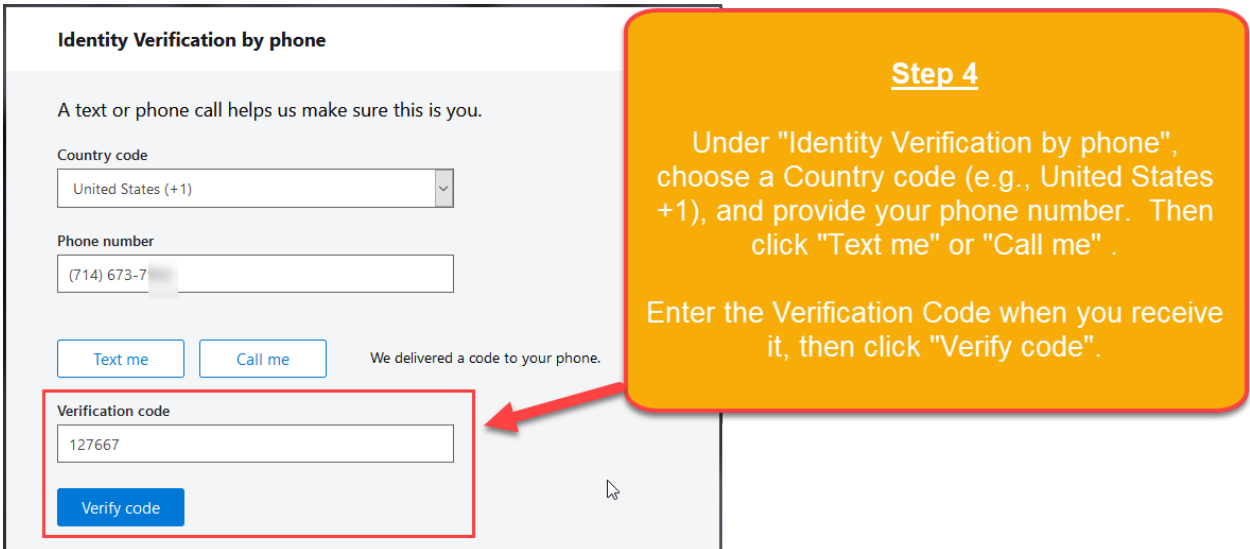

### **Step 4**

After verifying by phone, proceed to Student Verification and choose school email address as verification method.

### **Step 5**

After student verification using school email address, click the **'I agree to the subscription agreement, Azure Dev Tools for Teaching agreement and privacy statement.**

Then click **'Verify academic status and accept terms'.**

### **Step 6**

After sign up, return to the **[Education Hub Software section](https://portal.azure.com/?Microsoft_Azure_Education_correlationId=78d80da0-9127-4f56-90c4-a63e45e948aa#blade/Microsoft_Azure_Education/EducationMenuBlade/software) of the Microsoft Azure portal.** 

From here, select a software title, and you will be given access to a Product Key and Download URL.

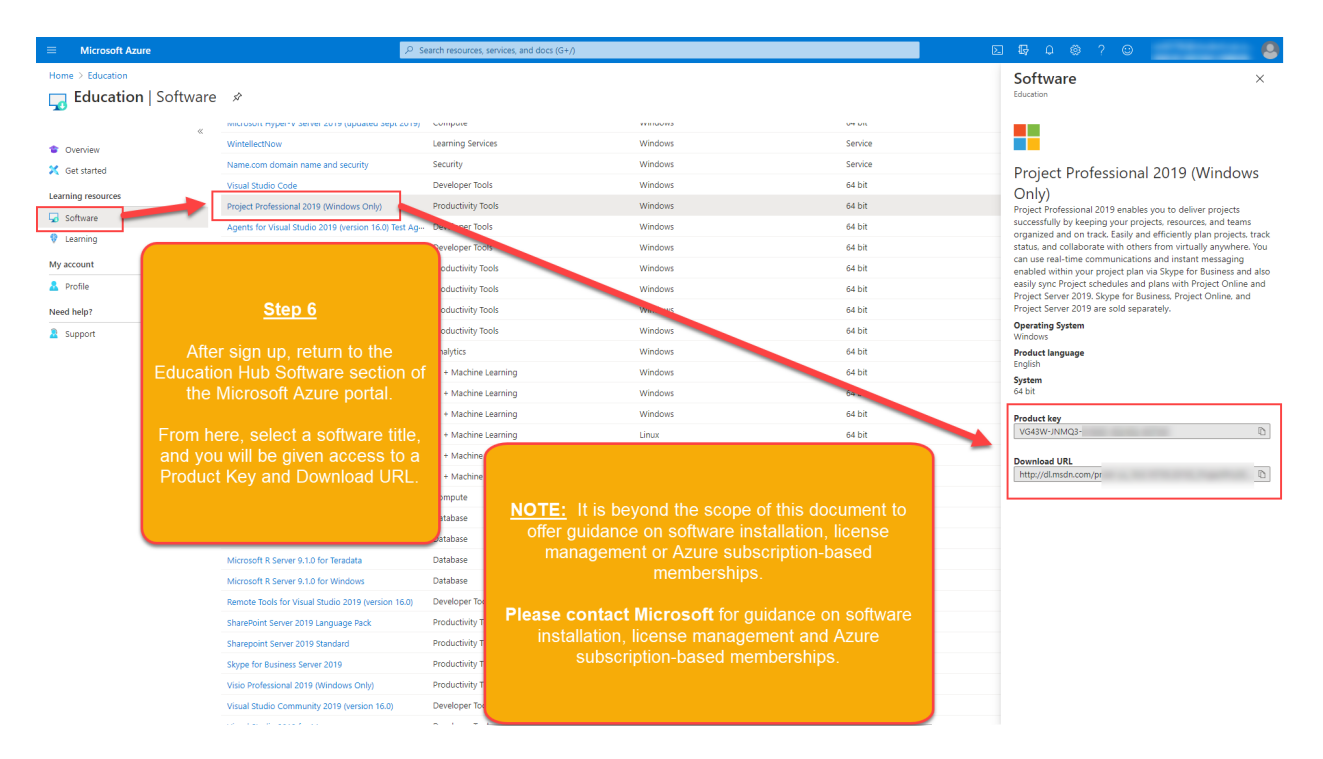

#### **Step 7, 8 and 9**

In order for you to download the software, click the "**Generate URL**".

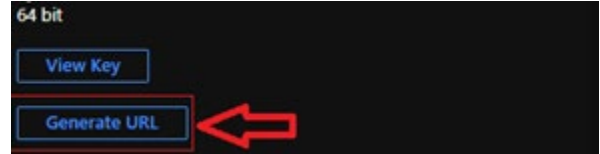

9. After generating the URL, copy the link in a new browser or tab then software will download.

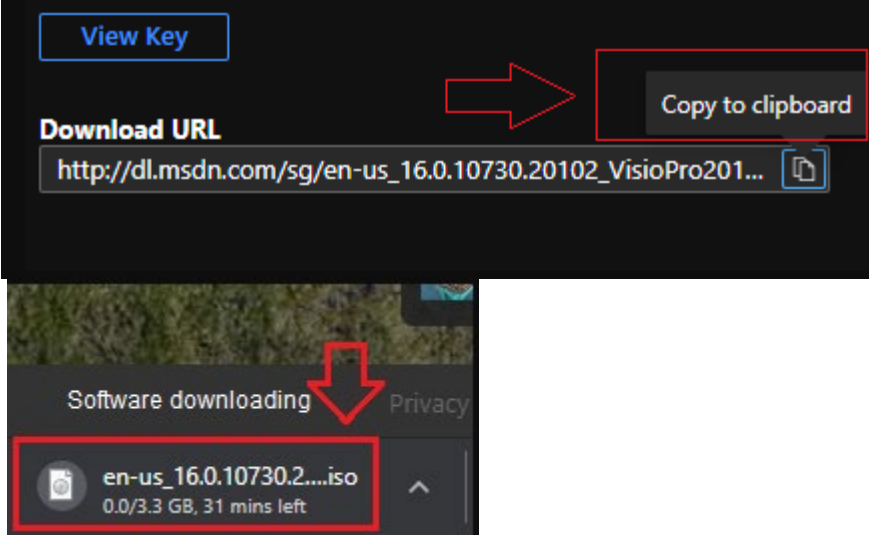

**NOTE:** It is beyond the scope of this document to offer guidance on software installation, license management or Azure subscription-based memberships. Please contact Microsoft for guidance on software installation, license management and Azure subscription-based memberships.

### **Further Assistance**

If you are having trouble with software installation, or are missing a software title from your Education Hub portal --please contact Microsoft directly, while logged into Microsoft Azure as your student email address.

- Microsoft New Support request website: [https://support.microsoft.com/en](https://support.microsoft.com/en-us/supportrequestform/7a3f017a-c951-7e06-1bd7-64bf7fc202ff?SL=en-us&SC=US)[us/supportrequestform/7a3f017a-c951-7e06-1bd7-64bf7fc202ff?SL=en-us&SC=US](https://support.microsoft.com/en-us/supportrequestform/7a3f017a-c951-7e06-1bd7-64bf7fc202ff?SL=en-us&SC=US)
- Phone: (866) 643-9421
- Hours: 5:30am 5:30pm PST, M-F

### **Further Information**

- Microsoft Azure Dev Tools for Teaching
	- o <https://azure.microsoft.com/en-us/offers/azure-dev-tools-for-teaching/>
- Microsoft Azure Education Portal
	- o https://portal.azure.com/?Microsoft Azure Education correlationId=78d80da0-9127-[4f56-90c4](https://portal.azure.com/?Microsoft_Azure_Education_correlationId=78d80da0-9127-4f56-90c4-a63e45e948aa#blade/Microsoft_Azure_Education/EducationMenuBlade/support) [a63e45e948aa#blade/Microsoft\\_Azure\\_Education/EducationMenuBlade/support](https://portal.azure.com/?Microsoft_Azure_Education_correlationId=78d80da0-9127-4f56-90c4-a63e45e948aa#blade/Microsoft_Azure_Education/EducationMenuBlade/support)
- Microsoft Azure Dev Tools for Teaching FAQ
	- o <https://azure.microsoft.com/en-us/education/institutions/dev-tools-for-teaching-faq/>
- Microsoft Online Subscription Agreement
	- o <https://azure.microsoft.com/en-us/support/legal/subscription-agreement/>
- Microsoft Privacy Statement
	- o <https://privacy.microsoft.com/en-us/privacystatement>